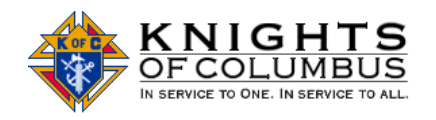

Grand Knights and Council Program Directors are invited to submit the programs conducted by their council for consideration for one of the State Program Awards that are awarded at the annual State Convention. This is an opportunity for your council to market what your council does in service to the Faith, Community, Family and Life. The councils' programs are not judged on the number of the activities conducted by the councils but by the benefits provided and the quality of the program write-ups. When submitting a program, keep in mind that you are marketing what your council does.

# **Required Application**

The State Program Award Submittal form is located on the New Hampshire State Council web page.

# **Deadline for Award Submittals:**

The council programs need to be submitted by March 15<sup>th</sup> of the fraternal year. This deadline allows for the time for processing the submittals for the different program categories for judging.

## **Access to the State Program Award Submittal Form**

The State Program Award Submittal form can be accessed form the NH State Council home page under the Programming menu.

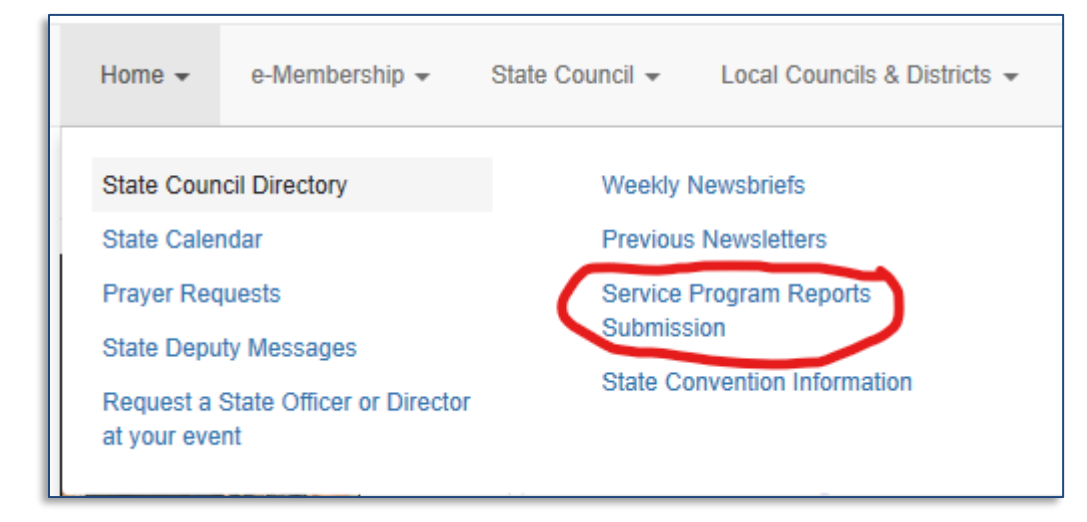

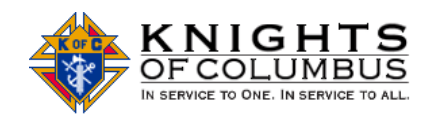

## **Completing the State Program Award Submittal Form**

After launching the submission form from the **Programming** menu, complete each of the fields. Fields marked with an (\*) are required fields.

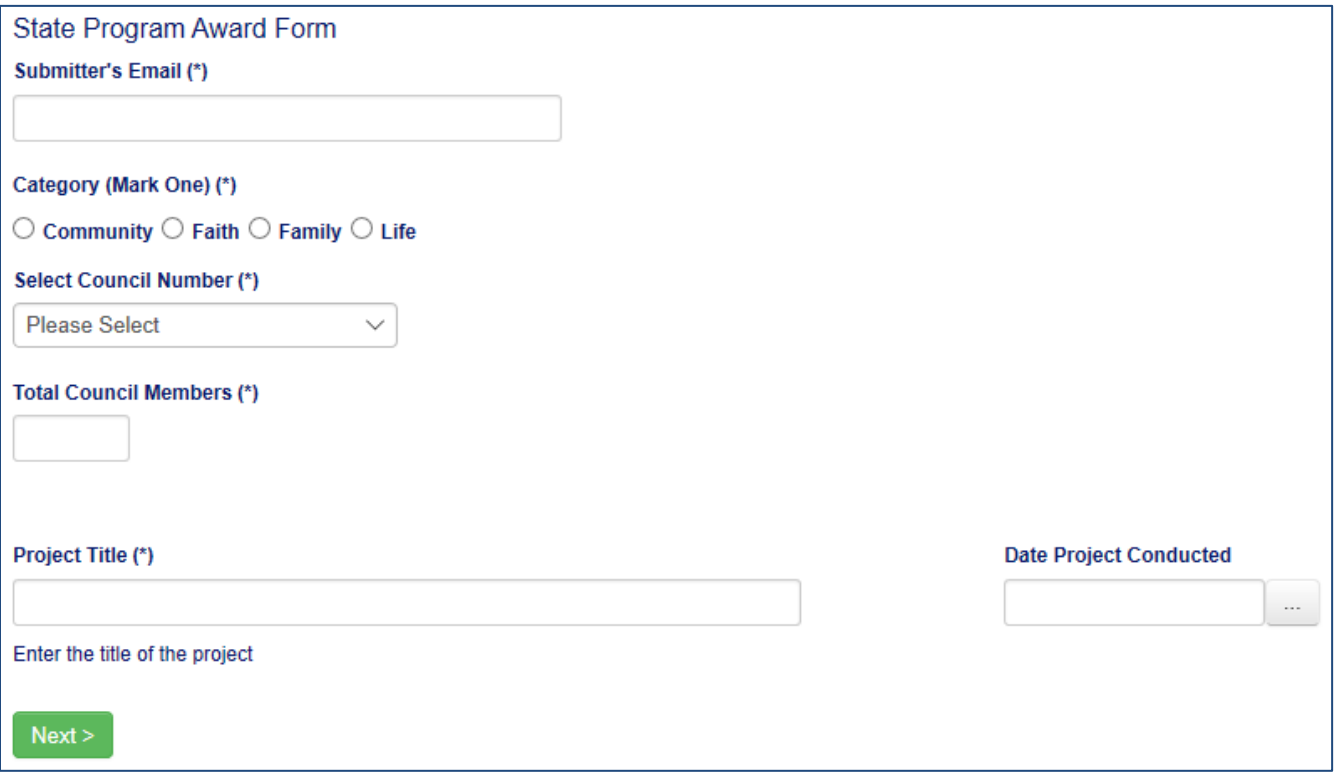

Click on the Next button to navigate to the Participation section. If the required fields are not completed, the required fields will be marked in red. These fields require completion.

Complete all of the fields in the Participation section. The Total Participants and Total Volunteer Horus fields are calculated fields.

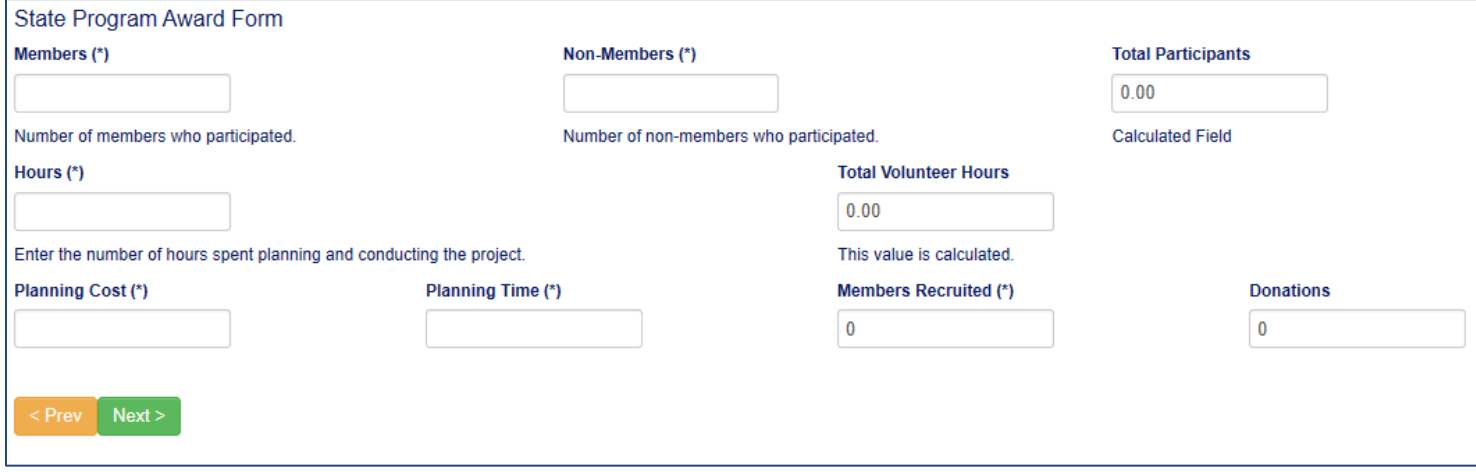

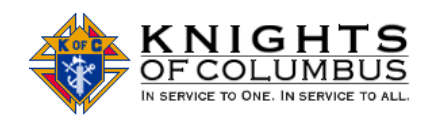

### Click on the Next button to navigate to Purpose and goals of the program section.

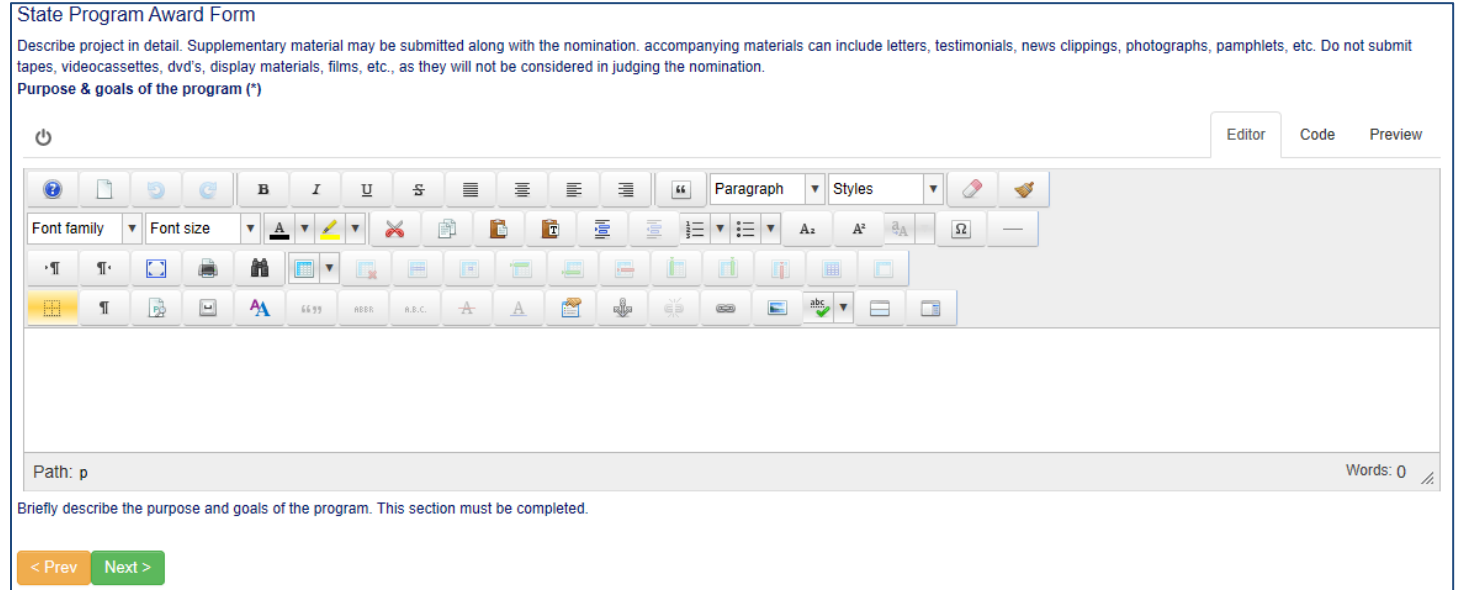

### Click on the Next button to navigate to the Whom does this project benefit? section.

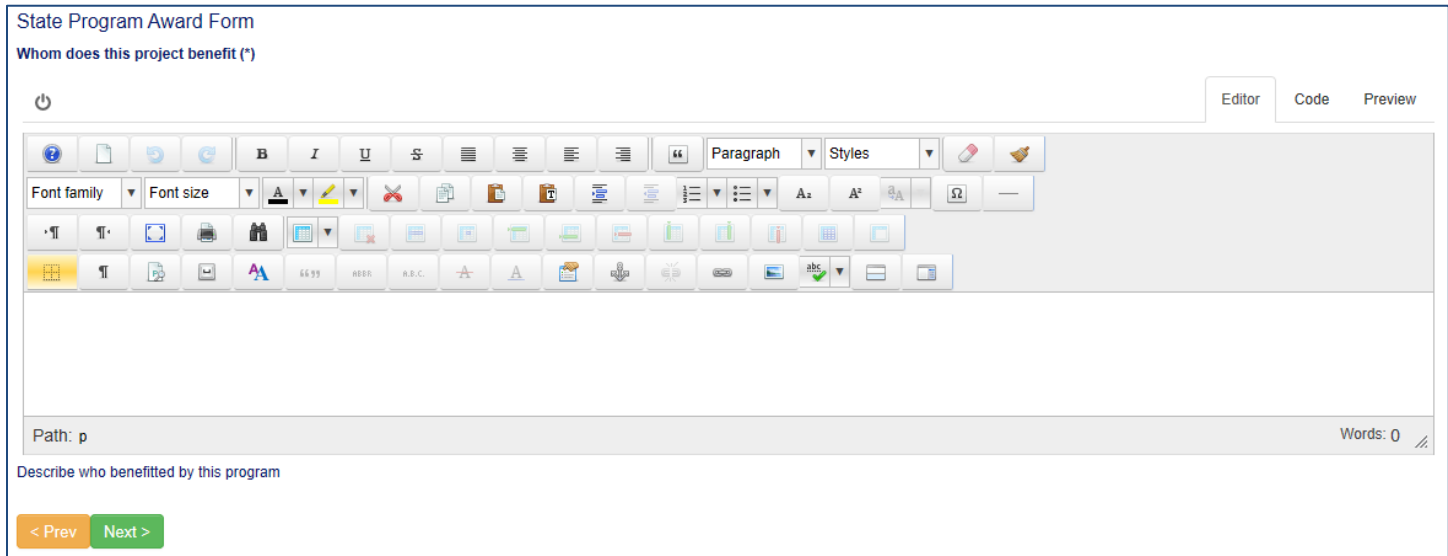

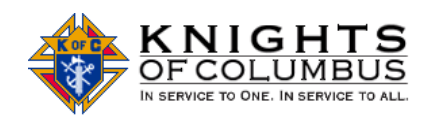

### Click on the Next button to navigate to the What problems or need did this project resolve? section.

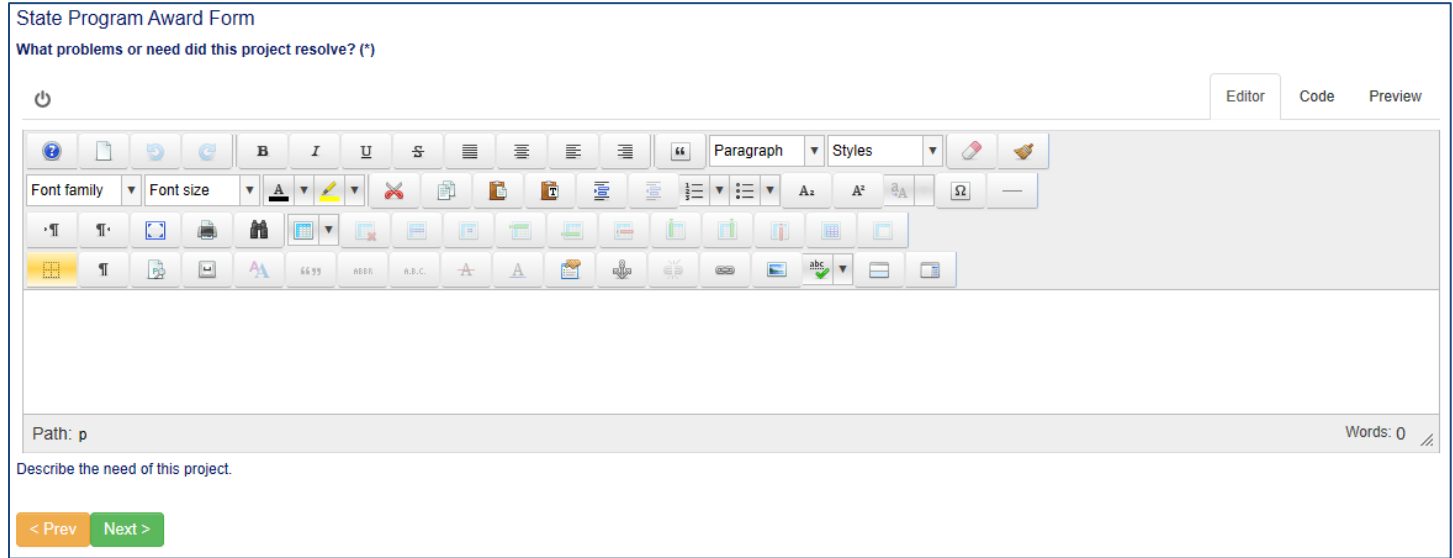

### Click on the Next button to navigate to the Why did the council select this project? section.

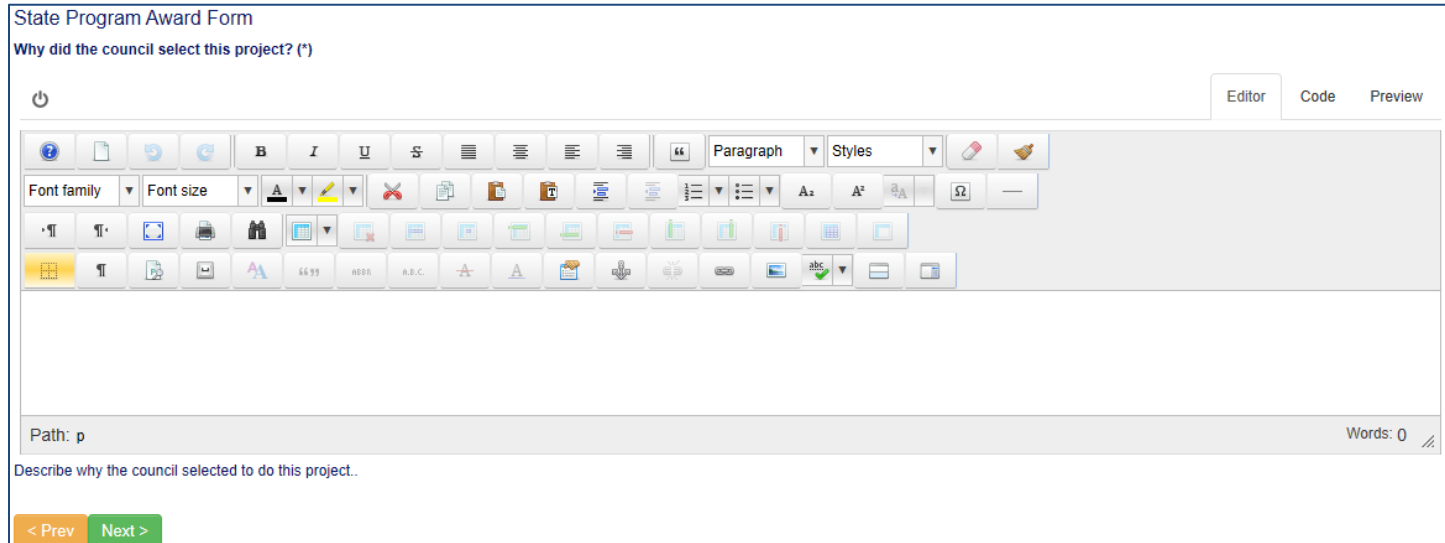

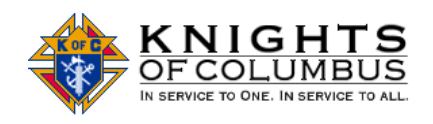

#### Click on the Next button to navigate to the Why did the council select this project? section.

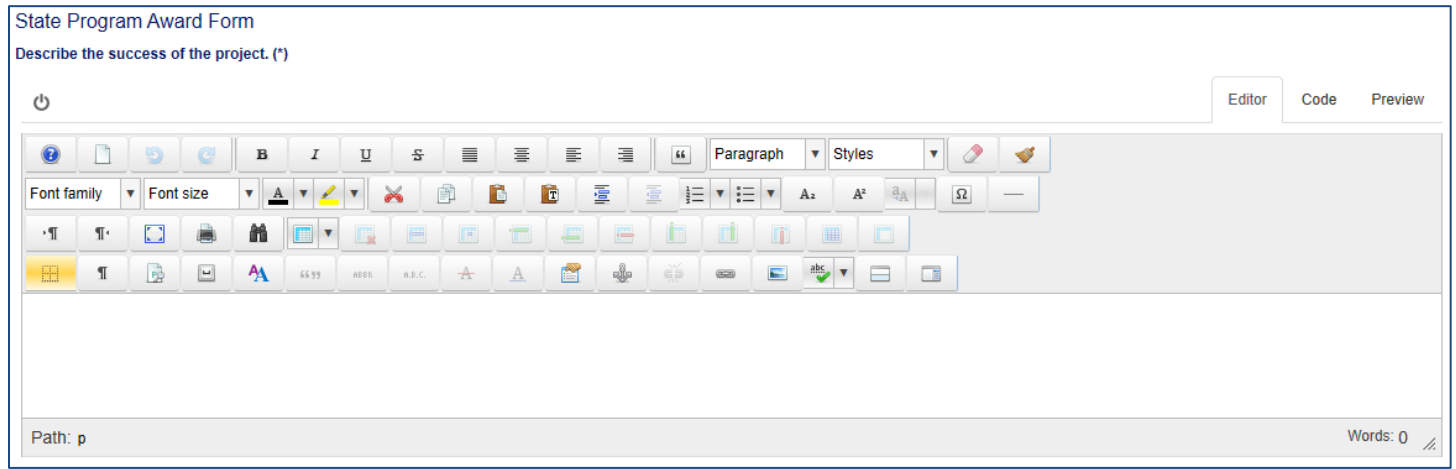

### **Attaching Files:**

There are two file upload buttons. Assemble the pictures, flyers, newspaper articles, etc., that support your project. If all possible scan the attachments and insert into a Word document with captions that describe the attachments (Word Attachment Template is provided on the State Council Programming page).

In naming the file, avoid using characters (%, #,&), and use a short file name. The file will be linked to the submittal record.

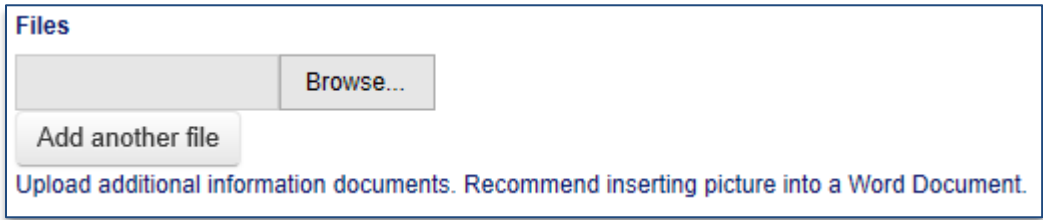

Multiple files can be posted by clicking on the Add another file button.

## **Submitting the Program:**

After you have completed all of the fields in the form, the last step is to submit. Click on the Submit button.

After you submit the program, you will receive a confirmation screen, and a confirmation email.

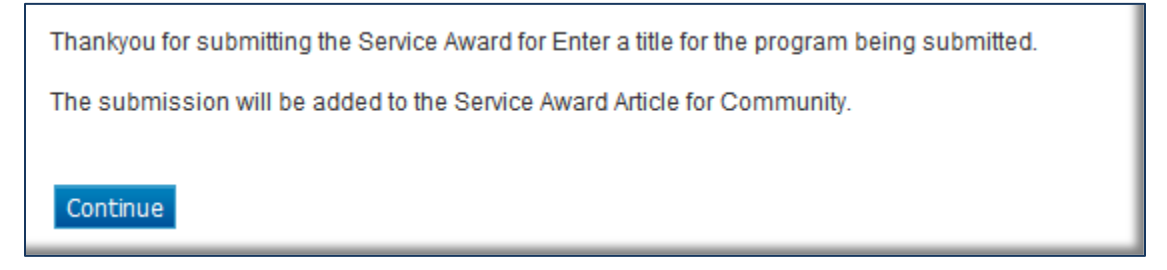

Click on the Continue button to submit another program.

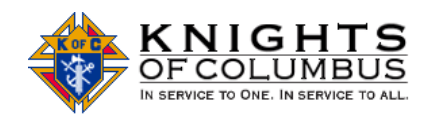

# **Service Award Voting Criteria**

- ✓ Who benefited from this program/project?
- $\checkmark$  What was the benefit to the recipients?
- $\checkmark$  How many hours were expended in planning this program/project and how many members were involved? Council/non-council members
- $\checkmark$  Is this program repeatable from year to year & could other councils adopt this program/project?
- $\checkmark$  How many hours and how many members were required to complete this program/project?
- $\checkmark$  What was the criteria used to determine if this program/project was successful?
- $\checkmark$  What did the council do to recognize the members who participated?
- $\checkmark$  What are the future plans for this program/project and are there changes recommended?
- $\checkmark$  Pictures, mostly of the work being done, not just a group photo at the end!!